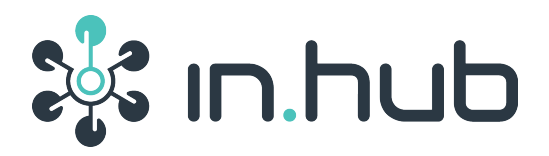

# **HUB-GM100**

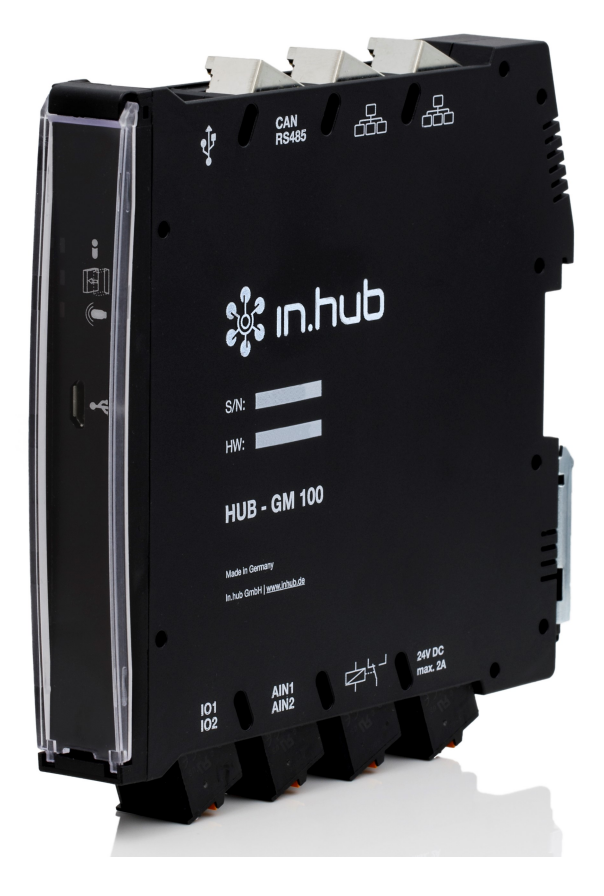

## **operation manual Version 4.0 - 26.10.2018**

### **Inhaltsverzeichnis**

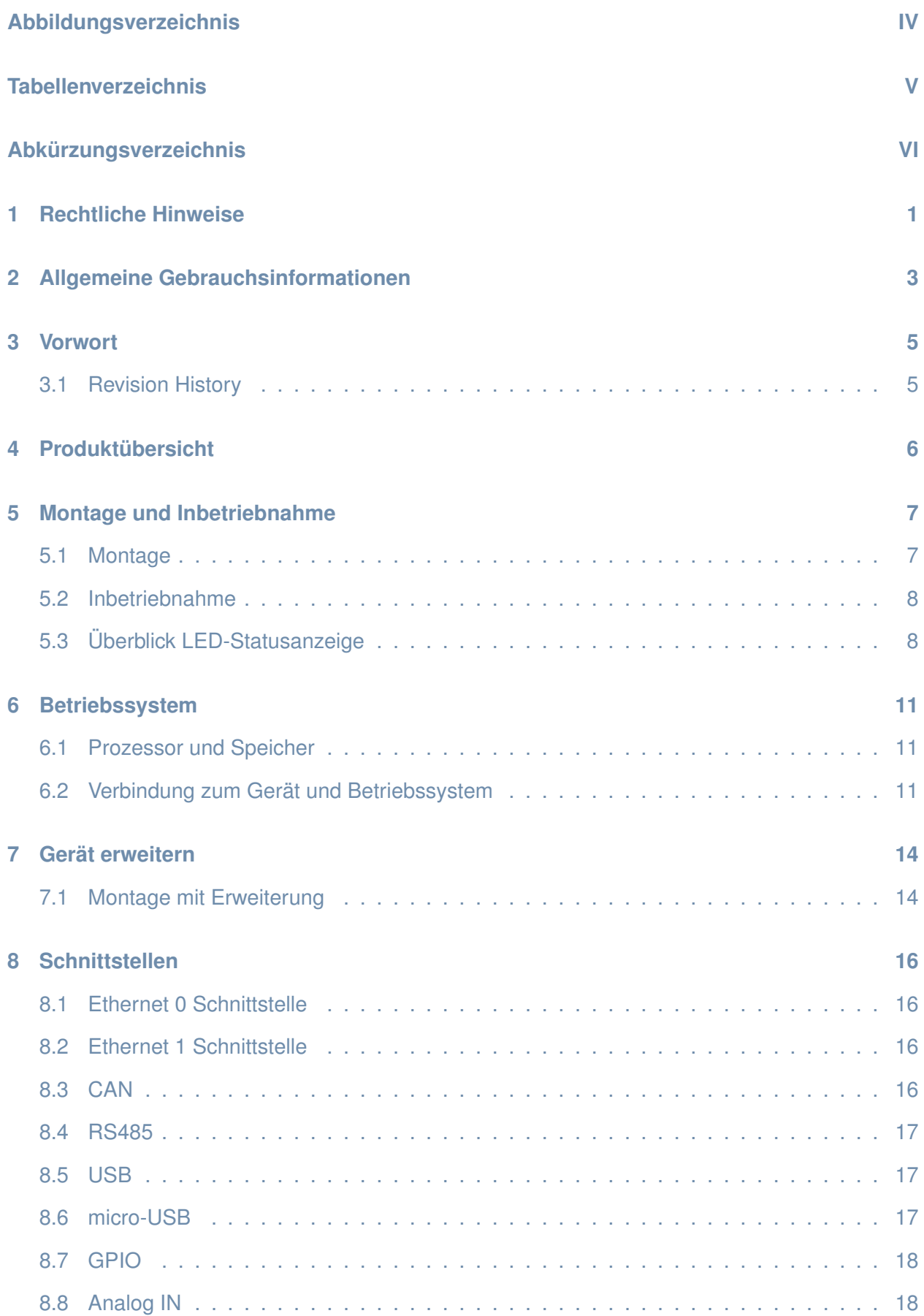

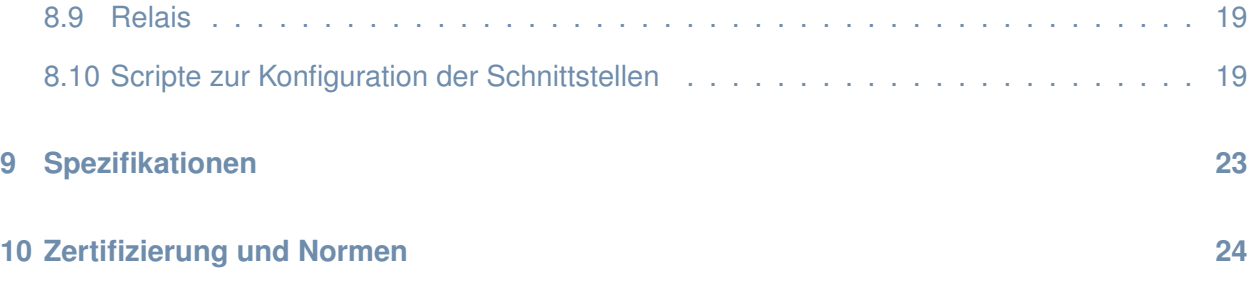

## <span id="page-3-0"></span>**Abbildungsverzeichnis**

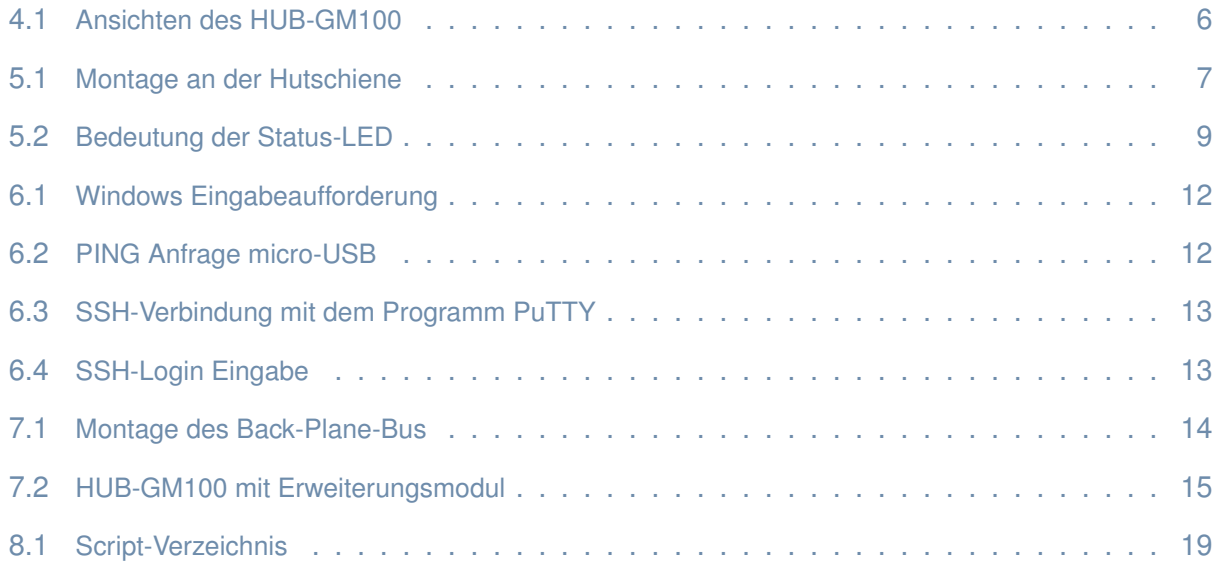

## <span id="page-4-0"></span>**Tabellenverzeichnis**

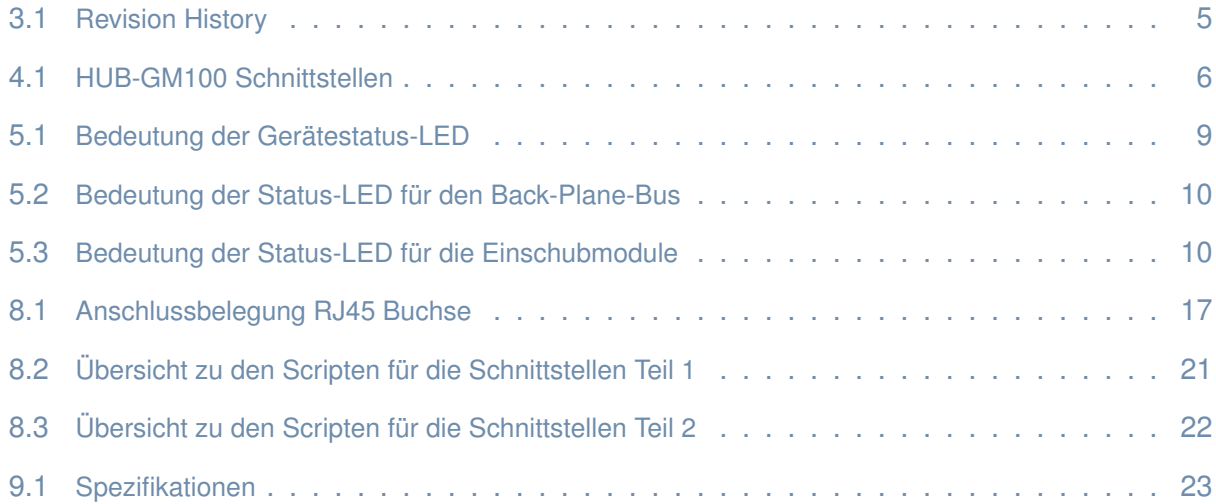

## **Abkürzungsverzeichnis**

Folgende Abkürzungen und Definitionen sind in diesem Manual aufgeführt.

<span id="page-5-0"></span>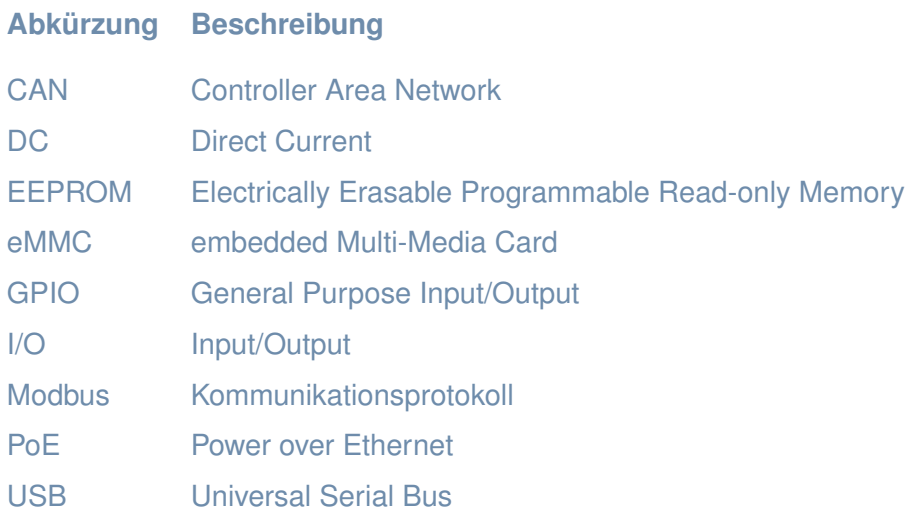

### <span id="page-6-0"></span>**1 Rechtliche Hinweise**

### **Warnhinweiskonzept**

Dieses Handbuch enthält Hinweise, die Sie zu Ihrer persönlichen Sicherheit sowie zur Vermeidung von Sachschäden beachten müssen. Die Hinweise zu Ihrer persönlichen Sicherheit sind durch ein Warndreieck hervorgehoben. Je nach Gefährdungsstufe werden die Warnhinweise in abnehmender Reihenfolge wie folgt dargestellt.

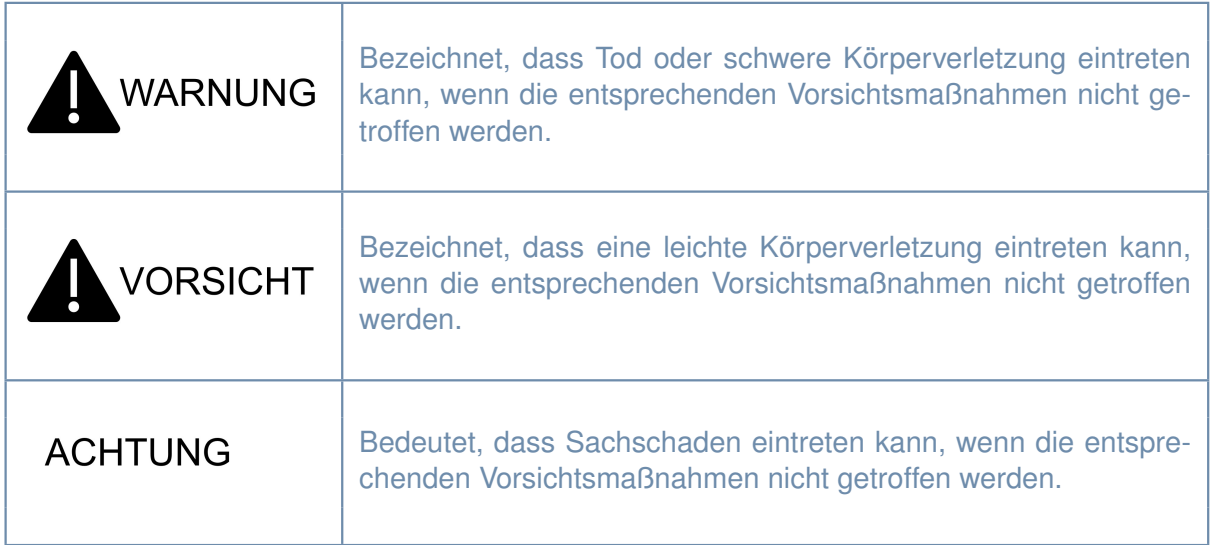

### **Bestimmungsgemäßer Gebrauch von in.hub Produkten**

Unsere in.hub Produkte dürfen nur für die in den Broschüren und in der zugehörigen technischen Dokumentation vorgesehenen Einsatzfälle verwendet werden. Falls Fremdprodukte und –komponenten zum Einsatz kommen, müssen diese von in.hub empfohlen bzw. zugelassen sein. Der einwandfreie und sichere Betrieb der Produkte setzt einen sachgemäßen Transport, sachgemäße Lagerung, Aufstellung, Montage, Installation, Inbetriebnahme, Bedienung und Instandhaltung voraus. Die zulässigen Umgebungsbedingungen sind detailliert in den Spezifikationen Kapitel [9](#page-28-0) enthalten. Bitte beachten Sie die entsprechenden Hinweise in den Dokumenten.

#### **Qualifiziertes Personal**

Das zu dieser Dokumentation zugehörige Produkt/System darf nur von für die jeweilige Aufgabenstellung qualifiziertem Personal gehandhabt werden unter Beachtung der für die jeweilige Aufgabenstellung zugehörigen Dokumentation, insbesondere der darin enthaltenen Sicherheits- und Warnhinweise. Qualifiziertes Personal ist auf Grund seiner Ausbildung und Erfahrung befähigt, im Umgang mit diesen Produkten/Systemen Risiken zu erkennen und mögliche Gefährdungen zu vermeiden.

### **Sicherheitshinweise**

Lesen Sie vor der Inbetriebnahme dieses Produkts unbedingt die beiliegenden Sicherheitsvorschriften aufmerksam durch. Beachten Sie entsprechende Hinweise in der Bedienungsanleitung. Bewahren Sie die Bedienungsanleitung immer in Reichweite auf.

#### **Marken**

Alle mit dem Schutzvermerk ® gekennzeichneten Bezeichnungen sind eingetragene Marken. Die übrigen Bezeichnungen in dieser Schrift können Marken sein, deren Benutzung durch Dritte für deren Zwecke die Rechte der Inhaber verletzen kann.

#### **Haftungsausschluss**

Der Inhalt der Druckschrift wurde auf Übereinstimmung mit der beschriebenen Hard- und Software geprüft. Es können dennoch Abweichungen nicht ausgeschlossen werden, so dass wir für die vollständige Übereinstimmung keine Gewähr übernehmen. Die Angaben in dieser Druckschrift werden regelmäßig überprüft. Notwendige Korrekturen werden in den nachfolgenden Auflagen enthalten sein.

### <span id="page-8-0"></span>**2 Allgemeine Gebrauchsinformationen**

Die in.hub GmbH übernimmt keine Haftung für Fehlfunktionen des Gerätes, die infolge unsachgemäßer Handhabung, mechanischer Beschädigung, fehlerhafter Anwendung und nicht zweckgebundener Verwendung entstehen. Bei unsachgemäßer Handhabung des Gerätes kann die Lebensdauer des Produkts erheblich reduziert werden.

### **Inbetriebnahme**

Überprüfen Sie nach dem Auspacken den Lieferumfang HUB-GM100. Folgende Teile sollten vollständig vorhanden sein: HUB-GM100 operation-manual

### **Sicherheitsanforderungen**

Der Umgang mit dem Produkt sollte nach den folgend aufgeführten DIN-Normen erfolgen: DIN EN 61340-5-1:2017-07 Elektrostatik - Teil 5-1: Schutz von elektronischen Bauelementen gegen elektrostatische Phänomene - Allgemeine Anforderungen.

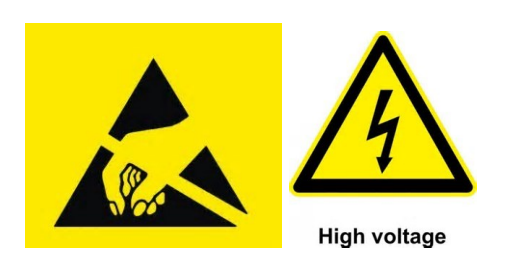

Um Schäden an Ihrem Board zu vermeiden, möchten wir Sie auf folgende Vorsorgemaßnahmen hinweisen:

- 1. Verstauen Sie das in.hub Produkt während der Nichtbenutzung in den dafür vorgesehenen ESD-Verpackungen. Dies gilt auch für den sachgemäßen Transport der elektronischen Produkte.
- 2. Vergewissern Sie sich vor Entfernung der ESD-Schutzverpackung von Ihrem Produkt, dass Sie durch ESD-Schutzkleidung oder durch entsprechendes ESD-Equipment (Arm- oder Fußbänder) ordnungsgemäß geerdet sind.

3. Halten Sie das elektronische Produkt von Kunststoff, Styropor und synthetischer Kleidung fern um eine Schädigung der elektronischen Komponenten zu vermeiden.

### <span id="page-10-0"></span>**3 Vorwort**

Diese Betriebsanleitung enthält alle Informationen, die Sie für die Inbetriebnahme und die Nutzung des Geräts HUB-GM100 benötigen. Sie richtet sich sowohl an Programmierer und Tester, die das Gerät selbst in Betrieb nehmen und mit anderen Einheiten (Automatisierungssysteme, Programmiergeräte) verbinden, als auch an Service- und Wartungstechniker, die Erweiterungen einbauen oder Fehleranalysen durchführen.

### **Service & Support**

Für Fragen zu spezifischen Einsatzmöglichkeiten des Produktes oder zu technischen Parametern stehen Ihnen das fachkundige Vertriebsteam oder die Ansprechpartner aus der Entwicklungsabteilung zur Verfügung.

Kontaktieren Sie bitte folgende Stellen:

Mail: [service@inhub.de](mailto:service@inhub.de)

Telefon: +49 371 534 7825 (Technisches Vertriebspersonal)

Über diese Kontaktdaten werden Sie an den für Sie notwendigen Ansprechpartner weitergeleitet.

### <span id="page-10-1"></span>**3.1 Revision History**

<span id="page-10-2"></span>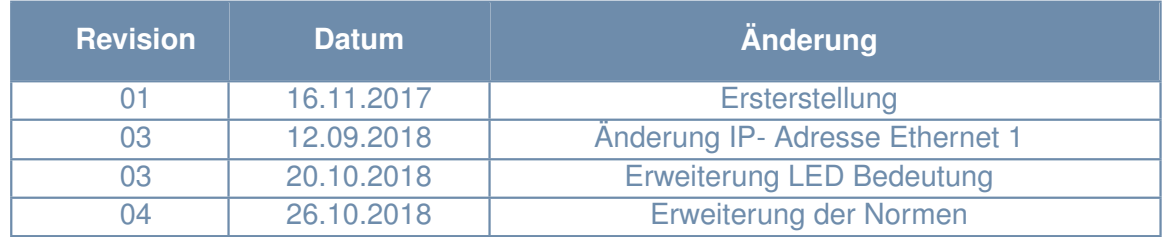

Tabelle 3.1: Revision History

### <span id="page-11-0"></span>**4 Produktübersicht**

Das HUB-GM100 Gerät wurde speziell für den Einsatz im industriellen Umfeld entwickelt und ermöglicht durch eine Vielzahl an Schnittstellen für Sensoren und Bussysteme robuste, günstige und flexible Lösungen mit Fokus auf das IOT-Umfeld. Durch die kompakte Bauform und die einfache Montage kann das HUB-GM100 einfach in Neuanlagen eingebaut oder Bestandsmaschinen nachgerüstet werden.

<span id="page-11-1"></span>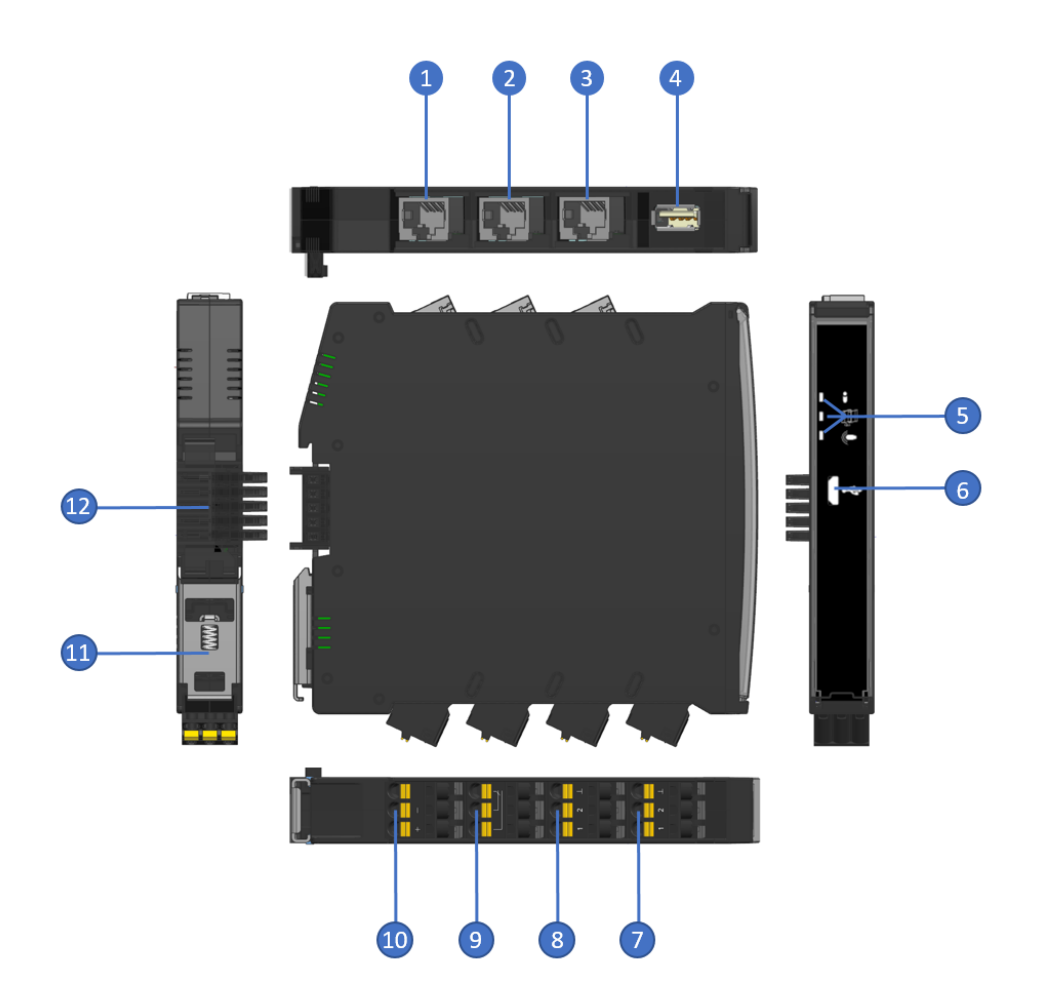

Abbildung. 4.1: Ansichten des HUB-GM100

<span id="page-11-2"></span>

| $\left  \right $                                         | Ethernet 1        | $\left( 2\right)$                               | Ethernet 0           |
|----------------------------------------------------------|-------------------|-------------------------------------------------|----------------------|
| $\left 3\right\rangle$                                   | <b>CAN/MODBUS</b> | $\overline{4}$                                  | <b>USB</b>           |
| 5)                                                       | Status LED's      | $\boxed{6}$                                     | mini USB             |
| (7)                                                      | <b>GPIO</b>       | $\left( \begin{array}{c} 8 \end{array} \right)$ | <b>Analog IN</b>     |
| $\left[ \begin{smallmatrix} 9 \end{smallmatrix} \right]$ | <b>Relais</b>     | $\overline{10}$                                 | Power                |
| $\left( 1\right)$                                        | Spannfeder        | $\overline{12}$                                 | <b>Backplane Bus</b> |

Tabelle 4.1: HUB-GM100 Schnittstellen

### <span id="page-12-1"></span><span id="page-12-0"></span>**5 Montage und Inbetriebnahme**

### **5.1 Montage**

Das HUB-GM100 ist für die Hutschienen Montage nach DIN Rail EN 60715 angedacht. Bei der Montage an der Hutschiene muss die Spannvorrichtung aus Metall (siehe Abbildung [4.1](#page-11-1) Nummer 11) nach unten zeigen wie in Abbildung [5.1](#page-12-2) zu sehen. Das Gerät muss zunächst schräg mit der Aussparung oberhalb der Spannvorrichtung an die Hutschiene angebracht werden. In dieser Lage muss nun mittels Schraubendreher die Spannvorrichtung nach unten gezogen und an die Hutschiene angedrückt werden. Anschließend muss die Spannvorrichtung wieder in den Ausgangszustand zurückgeführt werden damit die Hutschiene umschlossen wird. Nach erfolgreicher Montage ist immer noch einmal zu prüfen ob sich das Gerät richtig an der Hutschiene befestigt hat.

<span id="page-12-2"></span>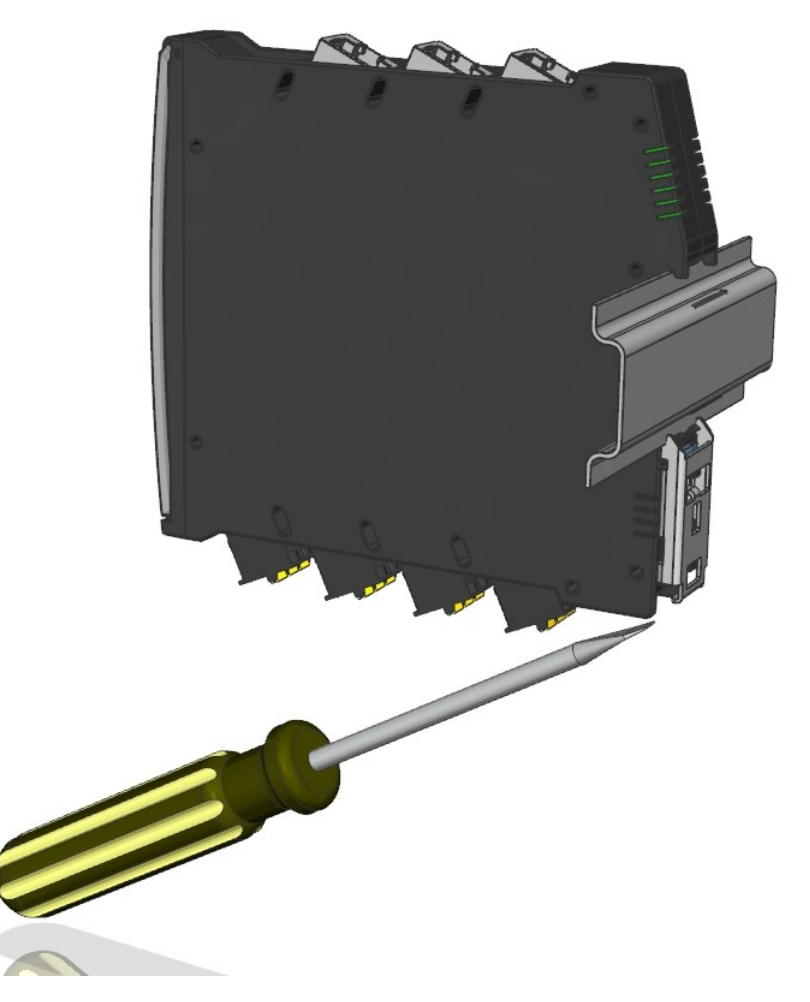

Abbildung. 5.1: Montage an der Hutschiene

### <span id="page-13-0"></span>**5.2 Inbetriebnahme**

Für die Inbetriebnahme muss das Gerät zunächst mit einer stabilen Spannung von 24V versorgt werden. Die Spannung muss an den Anschluss siehe Abbildung [4.1](#page-11-1) Nummer 10 angeschlossen werden. Die Anschlussklemme ist mit + und - gekennzeichnet, wobei an die Klemme mit der Markierung - die 0V und an die Klemme mit der Markierung + die 24V anzuschließen ist.

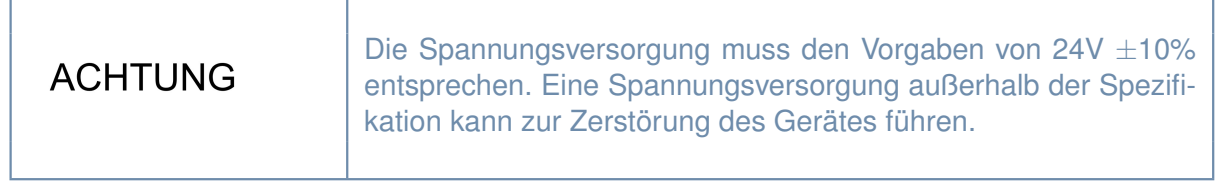

Nach Anschluss und Aktivierung der Betriebsspannung leuchten an der Frontseite des Gerätes die Status LED´s (siehe Abbildung [4.1](#page-11-1) Nummer 5). Zu Beginn der Spannungsversorgung leuchten alle 3 LED´s mehrfarbig auf und signalisieren das Booten des Betriebssystems. Nach erfolgreichem Bootvorgang blinkt die untere der 3 LED´s mit einem Heartbeat- Rhythmus und signalisiert die Betriebsbereitschaft. Bei fehlerhaften Bootvorgang wird dies mittels den Status LED´s angezeigt und kann aus Tabelle [5.1](#page-14-1) abgelesen werden.

### <span id="page-13-1"></span>**5.3 Überblick LED-Statusanzeige**

Die 3 LED´s an der Frontseite des Gerätes dienen zur Anzeige des Betriebszustandes. Die obere LED gibt Auskunft zum Gerätestatus des HUB-GM100, die mittlere LED Auskunft zum Betriebsstatus des Back-Plane-Bus der für die Kommunikation mit den Erweiterungsmodulen dient (siehe Kapitel [7\)](#page-19-0) und die untere LED Auskunft zum Betriebszustand der Funk-Einschubmodule, die ab Ende 2018 verfügbar sein werden.

<span id="page-14-0"></span>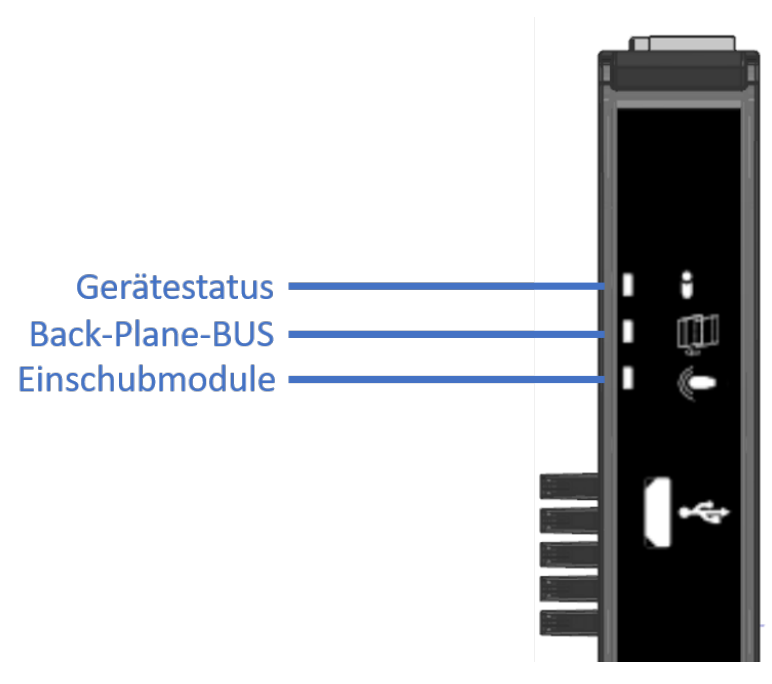

Abbildung. 5.2: Bedeutung der Status-LED

### **Gerätestatus: Mehrfarbige LED (RGB)**

<span id="page-14-1"></span>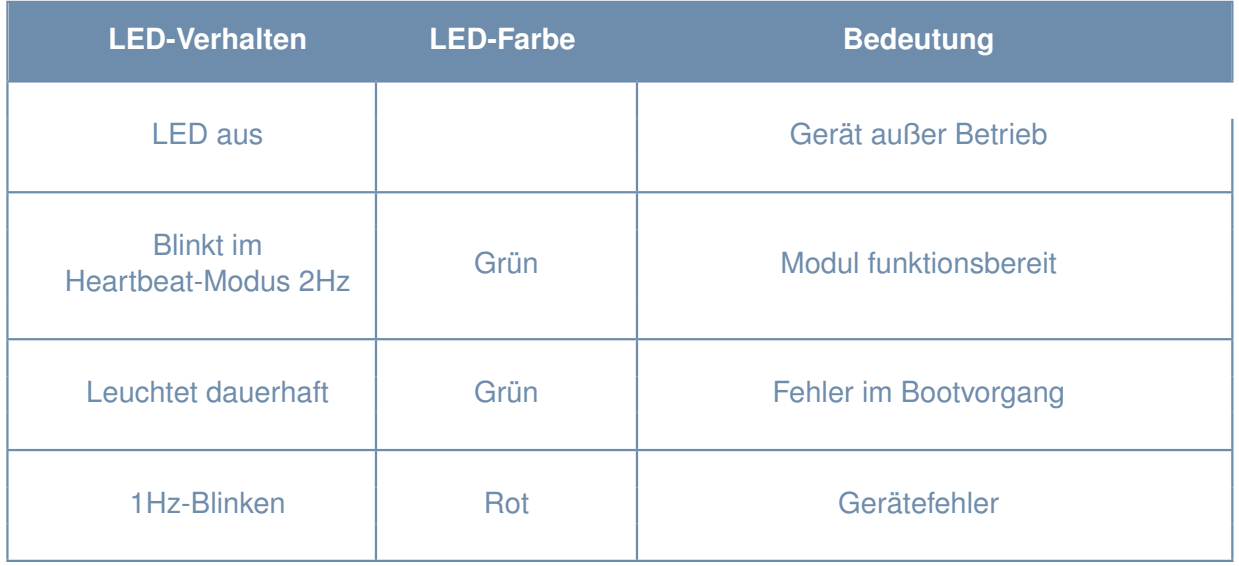

Tabelle 5.1: Bedeutung der Gerätestatus-LED

### **Back-Plane-Bus: Zweifarbige LED (grün-rot)**

<span id="page-15-0"></span>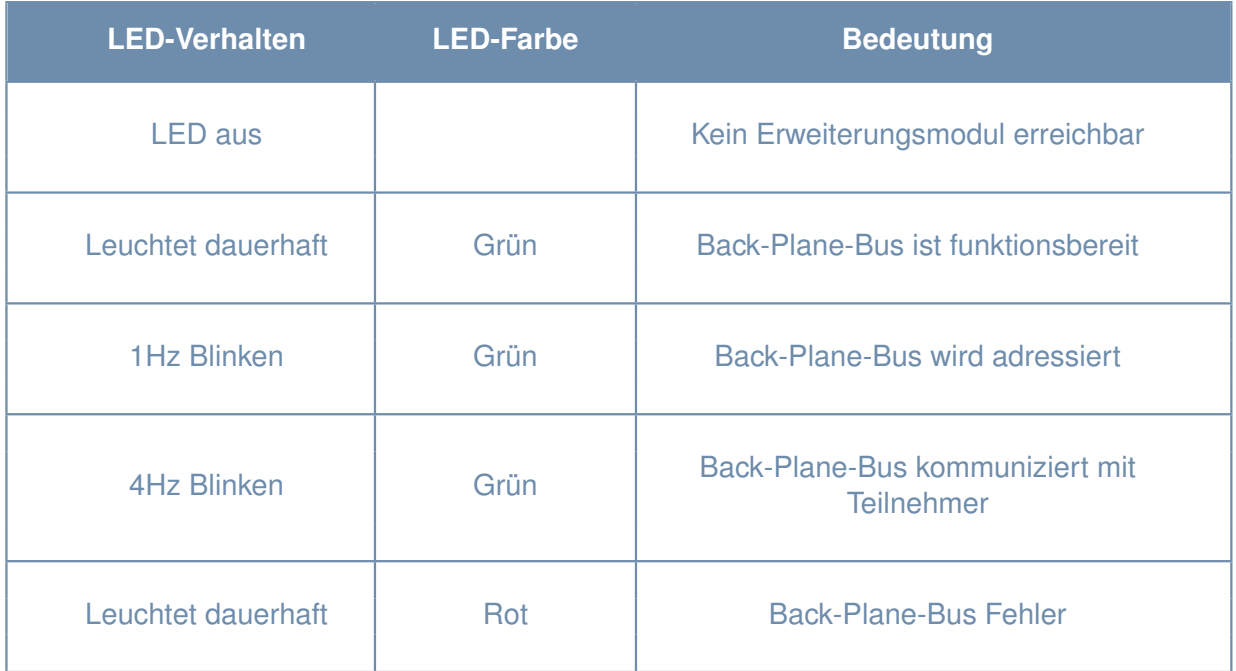

Tabelle 5.2: Bedeutung der Status-LED für den Back-Plane-Bus

### **Einschubmodule: Zweifarbige LED (grün-rot)**

<span id="page-15-1"></span>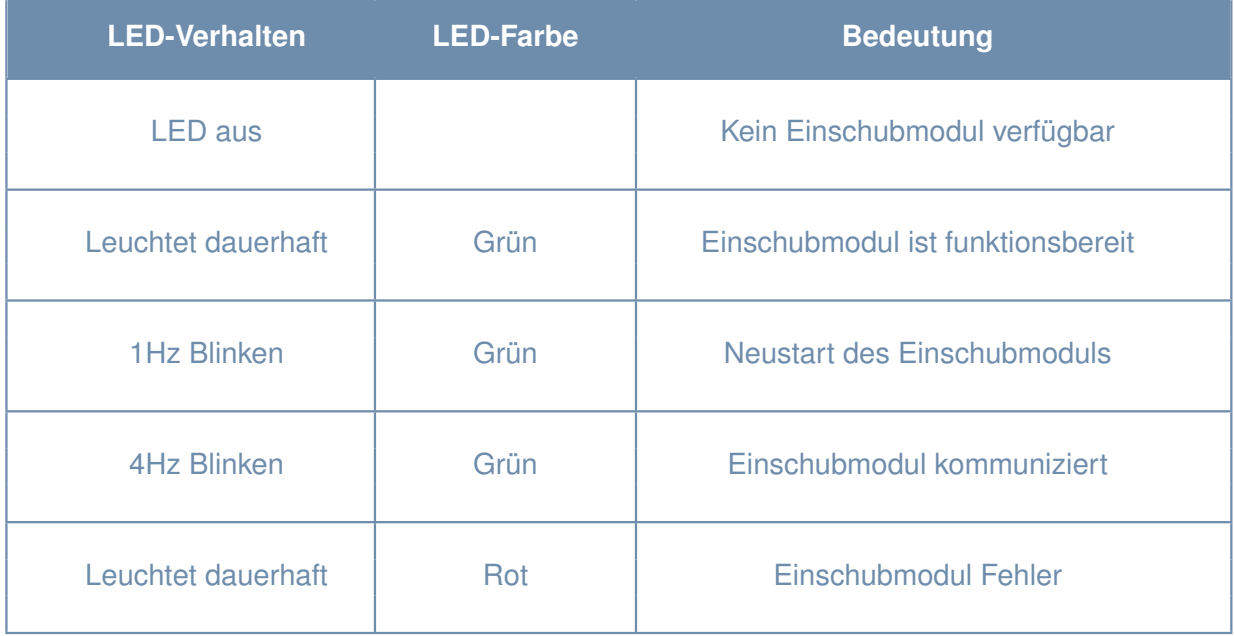

Tabelle 5.3: Bedeutung der Status-LED für die Einschubmodule

### <span id="page-16-0"></span>**6 Betriebssystem**

Das HUB-GM100 nutzt als Betriebssystem Ubuntu 16.04 LTS inklusive Node Red und dem gerätespezifischen MS Fieldgateway SDK.

### <span id="page-16-1"></span>**6.1 Prozessor und Speicher**

Das HUB-GM100 besitzt als Prozessor den TI Sitara AM3358 32-Bit ARM Cortex-A8 mit 1GB DDR3L RAM und 8GB eMMC.

Mehr Informationen zu dem Prozessor finden Sie unter dem Link:

<span id="page-16-2"></span><https://www.ti.com/processors/sitara/arm-cortex-a8/am335x/overview.html>

### **6.2 Verbindung zum Gerät und Betriebssystem**

Um sich mit dem Gerät zu verbinden gibt es 3 verschiedene Möglichkeiten:

- Verbindung über die Ethernet 1 Schnittstelle mit der Festen IP 192.168.1.13
- Verbindung über die Ethernet 0 Schnittstelle mit DHCP
- Verbindung über die micro-USB Schnittstelle mit der festen IP 192.168.7.2

Für den Verbindungsaufbau über die Micro-USB Schnittstelle sind spezielle USB-Treiber notwendig die bei Bedarf manuell installiert werden müssen. Der Treiber kann unter folgendem Link heruntergeladen werden:

[https://www.mobileread.com/forums/attachment.php?s=9aa7ba1797d66edc0c9cfa29f778409f](https://www.mobileread.com/forums/attachment.php?s=9aa7ba1797d66edc0c9cfa29f778409f&attachmentid=147204&d=1458474020)& [attachmentid=147204&d=1458474020](https://www.mobileread.com/forums/attachment.php?s=9aa7ba1797d66edc0c9cfa29f778409f&attachmentid=147204&d=1458474020)

Für den Verbindungsaufbau stecken Sie Bitte zunächst das Kabel an den PC und das Gerät. Anschließen überprüfen Sie ob die IP-Adresse des Gerätes per PING erreichbar ist. Hierfür öffnen Sie Bitte unter Windows das Fenster "Eingabeaufforderung" indem Sie die Windowstaste drücken und anschließend mit der Eingabe von "cmd" das Fenster öffnen. Anschließend geben Sie Bitte <span id="page-17-0"></span>bei Verbindung über Ethernet 1 den Befehl PING 192.168.1.13 und bei Verbindung mit micro-USB PING 192.168.7.2 in die Kommandozeile ein (siehe Abbildung [6.1\)](#page-17-0) und drücken Enter. Bei einer Verbindung über die Ethernet 0 Schnittstelle ist zunächst die IP Adresse zum Beispiel vom SWITCH auszulesen.

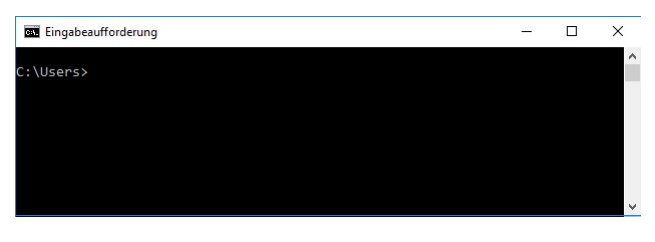

Abbildung. 6.1: Windows Eingabeaufforderung

<span id="page-17-1"></span>Bei erfolgreicher Verbindung zu der IP kommt die in Abbildung [6.2](#page-17-1) zu sehende Antwort. Die IP ist damit erreichbar und die Verbindung kann nun per SSH aufgebaut werden.

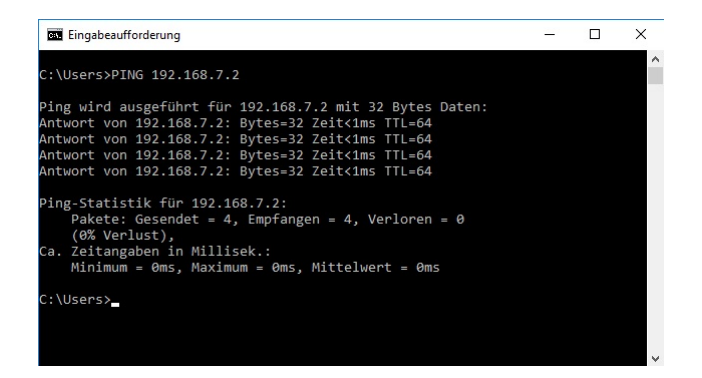

Abbildung. 6.2: PING Anfrage micro-USB

Für den Aufbau der SSH-Verbindung zum Gerät muss eine geeignete Software verwendet werden wie Beispielsweise PuTTY, WinSCP oder FileZilla. Nachfolgend wir das Programm PuTTY für die SSH-Verbindung verwendet. Nach dem Öffnen des Programms nehmen Sie die Einstellungen nach Abbildung [6.3](#page-18-0) vor und geben die IP-Adresse 192.168.2 für die Verbindung mit Ethernet 1 und die 192.168.7.2 für die Verbindung über micro-USB ein und drücken Anschließend den Button "Open" um die Verbindung herzustellen.

<span id="page-18-0"></span>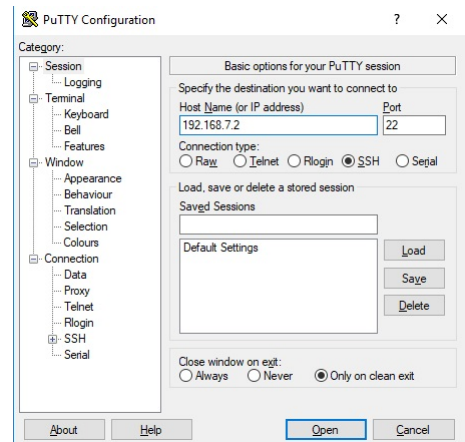

Abbildung. 6.3: SSH-Verbindung mit dem Programm PuTTY

<span id="page-18-1"></span>Nach dem Verbindungsaufbau wird nach den Logindaten gefragt. Das Login lautet "ubuntu" und das Passwort "temppwd" wie in Abbildung [6.4](#page-18-1) zu sehen.

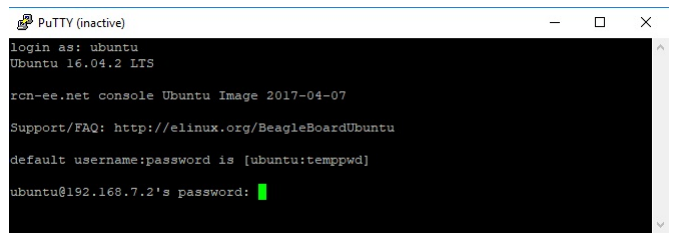

Abbildung. 6.4: SSH-Login Eingabe

Nach erfolgreichem Login können Sie direkt auf die voreingestellten Scripte, die im Kapitel [8](#page-21-0) näher erläutert sind, zugreifen.

### <span id="page-19-0"></span>**7 Gerät erweitern**

Das HUB-GM100 kann mittels des Back-Plane-Bus (siehe Abbildung [4.1\)](#page-11-1) mit verschiedenen Erweiterungsmodulen verbunden werden. Die Erweiterungsmodule sind in dabei in der Gehäusebauform gleich und können links oder rechts am HUB-GM100 angebracht werden. Die Back-Plane-Schnittstelle versorgt die Erweiterungsmodule mit Strom und ermöglicht die Kommunikation und Konfiguration der Erweiterungsgeräte.

### <span id="page-19-1"></span>**7.1 Montage mit Erweiterung**

Für die Nutzung des Back-Plane-Bus muss zunächst auf der Rückseite des HUB-GM100 Gerätes die Schutzabdeckung der Back-Plane-Schnittstelle entfernt werden. Die Abdeckung mit 4 Lüftungsschlitzen kann durch die seitliche Aussparung und eines geeigneten Schraubendrehers vorsichtig entfernt werden. Im nächsten Schritt muss der Back-Plane-Bus-Connector aus der Originalverpackung des HUB-GM100 und des Erweiterungsmoduls entnommen werden. Die beiden Connectoren müssen ineinander gesteckt und anschließend an der Hutschiene befestigt werden wie in Abbildung [7.1.](#page-19-2)

<span id="page-19-2"></span>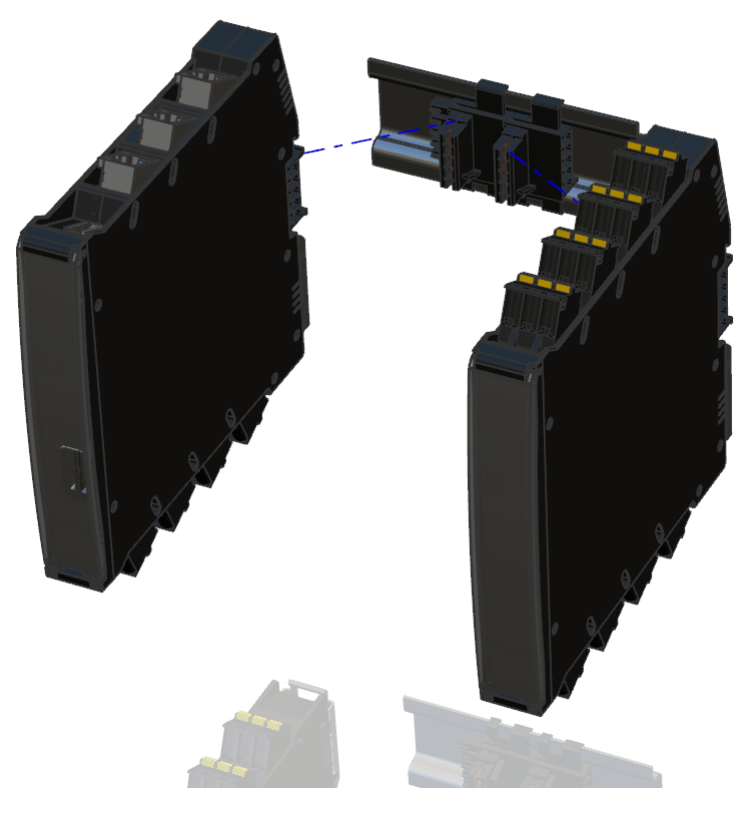

Abbildung. 7.1: Montage des Back-Plane-Bus

<span id="page-20-0"></span>Anschließend können die beiden Geräte auf die Stecker des Back-Plane-Bus aufgesteckt und an der Hutschiene befestigt werden wie in Abbildung [7.2](#page-20-0) dargestellt.

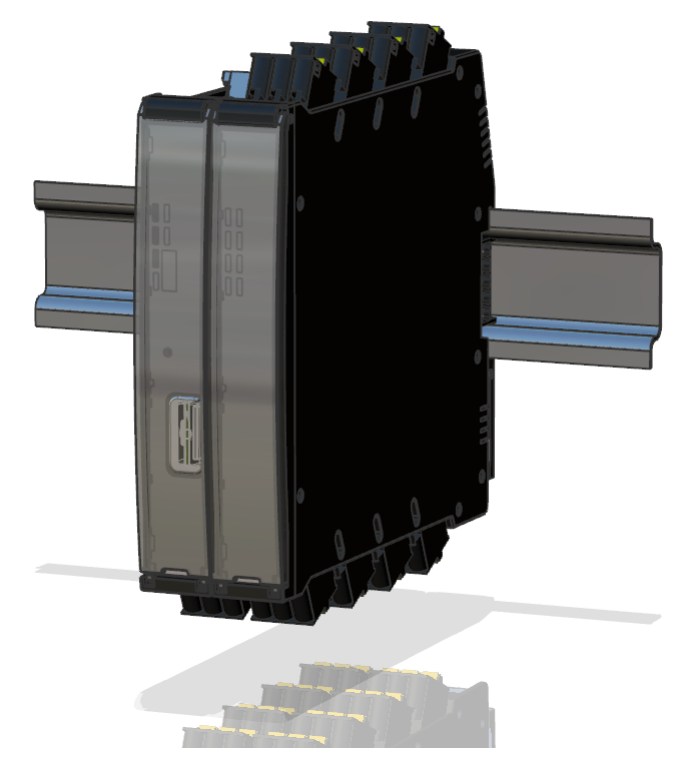

Abbildung. 7.2: HUB-GM100 mit Erweiterungsmodul

Nach Spannungsversorgung des HUB-GM100 und erfolgreichem Bootvorgang startet die Adressierung des Erweiterungsmoduls und der Start der Kommunikation. Das Gerät kann nun in der Software ausgewählt werden. Für die jeweilige Konfiguration und Funktionsweise des Erweiterungsmoduls ist die dafür vorhanden Bedienungsanleitung zu verwenden.

### <span id="page-21-1"></span><span id="page-21-0"></span>**8 Schnittstellen**

### **8.1 Ethernet 0 Schnittstelle**

Die Ethernet 0 Schnittstelle ist eine 1GbE Schnittstelle mit dynamischer IP-Adresse (DHCP) für maximale Leitungslängen von 100m. Die Ausführung ist als RJ45 Buchse verfügbar. Die IP-Adresse der Schnittstelle kann unter /etc/network/interfaces individuell geändert werden.

### <span id="page-21-2"></span>**8.2 Ethernet 1 Schnittstelle**

Die Ethernet 1 Schnittstelle ist eine 100MBit Schnittstelle mit der festen IP-Adresse 192.168.10.1 für maximale Leitungslängen von 100m. Ausführung ist als RJ45 Buchse verfügbar.

### <span id="page-21-3"></span>**8.3 CAN**

Die CAN Schnittstelle ist gemeinsam mit der RS484 Schnittstelle über eine RJ45 Buchse adressierbar.

### **Technische Spezifikationen der CAN Schnittstelle**

- Leitungslänge: < 30 m
- Datenrate: max. 500 kBaud
- Bus-Terminierung: 120 Ohm
- Ausgabe der Betriebsspannung 24 V
- Belastbarkeit max. 0,75 A bei 24 V-Versorgung

### <span id="page-22-3"></span>**Anschlussbelegung der RJ45 Buchse**

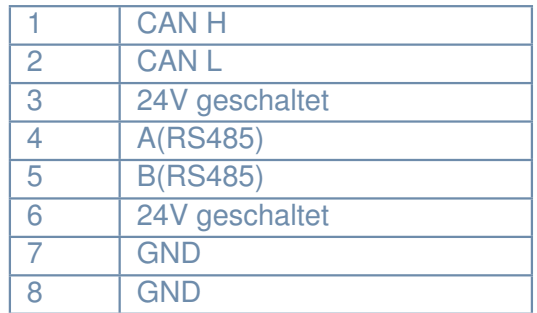

Tabelle 8.1: Anschlussbelegung RJ45 Buchse

### <span id="page-22-0"></span>**8.4 RS485**

Die RS485 Schnittstelle ist gemeinsam mit der CAN Schnittstelle über eine RJ45 Buchse adressierbar. Die Anschlussbelegung ist in Tabelle [8.1](#page-22-3) zu finden. Die maximale Datenrate ist 3Mbit/s bei einer Leitungslänge von 30m

### <span id="page-22-1"></span>**8.5 USB**

Die USB 2.0 High-Speed (480Mbit/s) HOST Schnittstelle ist als Typ-A-Buchse ausgeführt. Die Versorgung eines angeschlossenen USB-Devices ist mit dieser Schnittstelle möglich.

- Ausgangsspannung: 5V
- Ausgangsstrom: max 0,5 A bei 24 V-Versorgung
- Kabellänge: max 2m

### <span id="page-22-2"></span>**8.6 micro-USB**

Die USB 2.0 High-Speed (480Mbit/s) Device Schnittstelle ist als Typ B Buchse ausgeführt. Verwendung zur Parametrierung und kurzzeitigen Spannungsversorgung der Baugruppe, nicht zur dauerhaften Versorgung.

- Strombedarf: mindestens 0,5 A
- Kabellänge: max 2m

### <span id="page-23-0"></span>**8.7 GPIO**

Die GPIO sind als digitale Eingänge oder als digitale Ausgänge verwendbar. Die Konfiguration kann mittels der Scripte in Kapitel [8.10](#page-24-1) vorgenommen werden.

### **Technische Spezifikationen der digitalen Eingänge**

- Anzahl: 2
- keine galvanische Trennung
- 24 V tolerant
- High-Pegel: 12 ... 30 VCC, 2,5 ... 6,4 mA Eingangsstrom
- Low-Pegel: 0 . . . 5 V, 0 . . . 1,0 mA Eingangsstrom

### **Technische Spezifikationen der digitalen Ausgänge**

- Anzahl: 2
- keine galvanische Trennung
- kurzschlussfest
- Ausführung: PNP, NPN, Push-Pull
- Spannungsabfall über Ausgangstransistor:  $<$  1,6 V  $\omega$  100 mA und  $<$  2,5 V  $\omega$  200 mA
- Ausgangsstrom: max. 0,2 A (24 V Versorgung)

### <span id="page-23-1"></span>**8.8 Analog IN**

Die Analogeingänge sind konfigurierbar als Stromeingänge und als Spannungseingänge. Die Konfiguration kann mittels der Scripte in Kapitel [8.10](#page-24-1) vorgenommen werden.

### **Technische Spezifikationen der analogen Eingänge**

- Anzahl: 2
- keine galvanische Trennung
- Auflösung / Abtastrate: 12bit ADC / 200kSpS
- Messprinzip: sukzessive Approximation
- Stromeingang:  $0 \ldots 35$  mA ( $35$ mA = 4095 bits)
- Eingangswiderstand: < 125 Ohm
- Spannungseingang: 0 . . . 5 / 10 / 20 V
- Eingangsspannung: max. 35 V
- Eingangswiderstand: > 100 kOhm
- Genauigkeit:  $\frac{1}{2}$  /m 2 % bei 25 °C Umgebungstemperatur
- Messbereichsendwert = 4095 bits
- Grenzfrequenz (-3dB): 20 Hz

### <span id="page-24-0"></span>**8.9 Relais**

Das Relais ist als Wechselkontakt für ohmsche Lasten ausgeführt für maximal 48V/0,5A mit 100.000 Schaltzyklen

### <span id="page-24-1"></span>**8.10 Scripte zur Konfiguration der Schnittstellen**

<span id="page-24-2"></span>Die Konfiguration der Schnittstellen kann mit den vorgefertigten Scripten auf dem Gerät vorgenommen werden. Die Scripte zu den jeweiligen Schnittstellen befinden sich im Ordner "/home/ubuntu/Scripte" wie in Abbildung [8.1](#page-24-2) zu sehen.

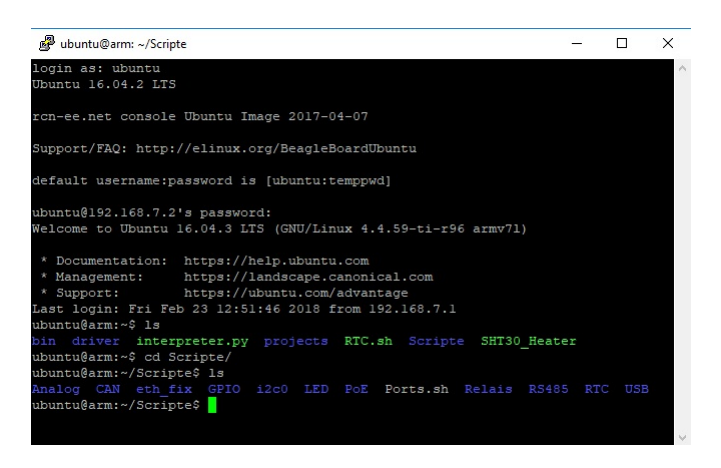

Abbildung. 8.1: Script-Verzeichnis

#### **Hinweise zu den Scripten**

• Die Scripte müssen mit root-Rechten (sudo) aufgerufen werden.

- Passwort für sudo ist "temppwd".
- Nicht dokumentierte Scripte sind für interne Systemtests.
- Aufruf der Shell-Scripte mit: sudo sh script.sh.
- Aufruf der Python-Scripte mit: sudo python script.py.
- Das System nutzt per Default die interne RTC vom Prozessor (/dev/rtc0).
- Für die Verwendung der gepufferten externen RTC muss auf /dev/rtc1 umgestellt werden.
- Systemstart:GPIOs als Input, Analogeingänge als Spannungseingang 5 V konfiguriert

### <span id="page-26-0"></span>**Übersicht zu den Scripten und deren Funktion**

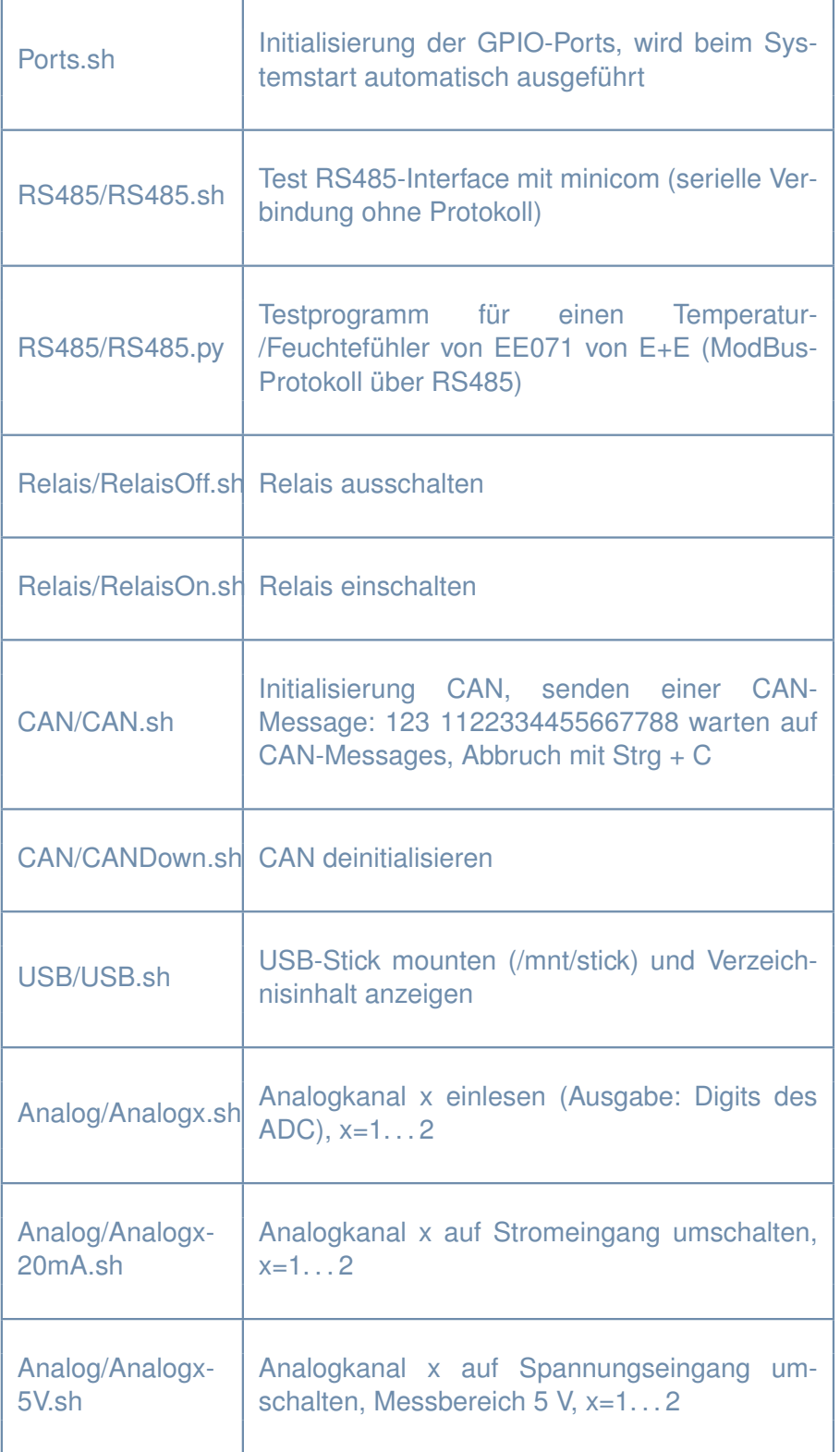

Tabelle 8.2: Übersicht zu den Scripten für die Schnittstellen Teil 1

<span id="page-27-0"></span>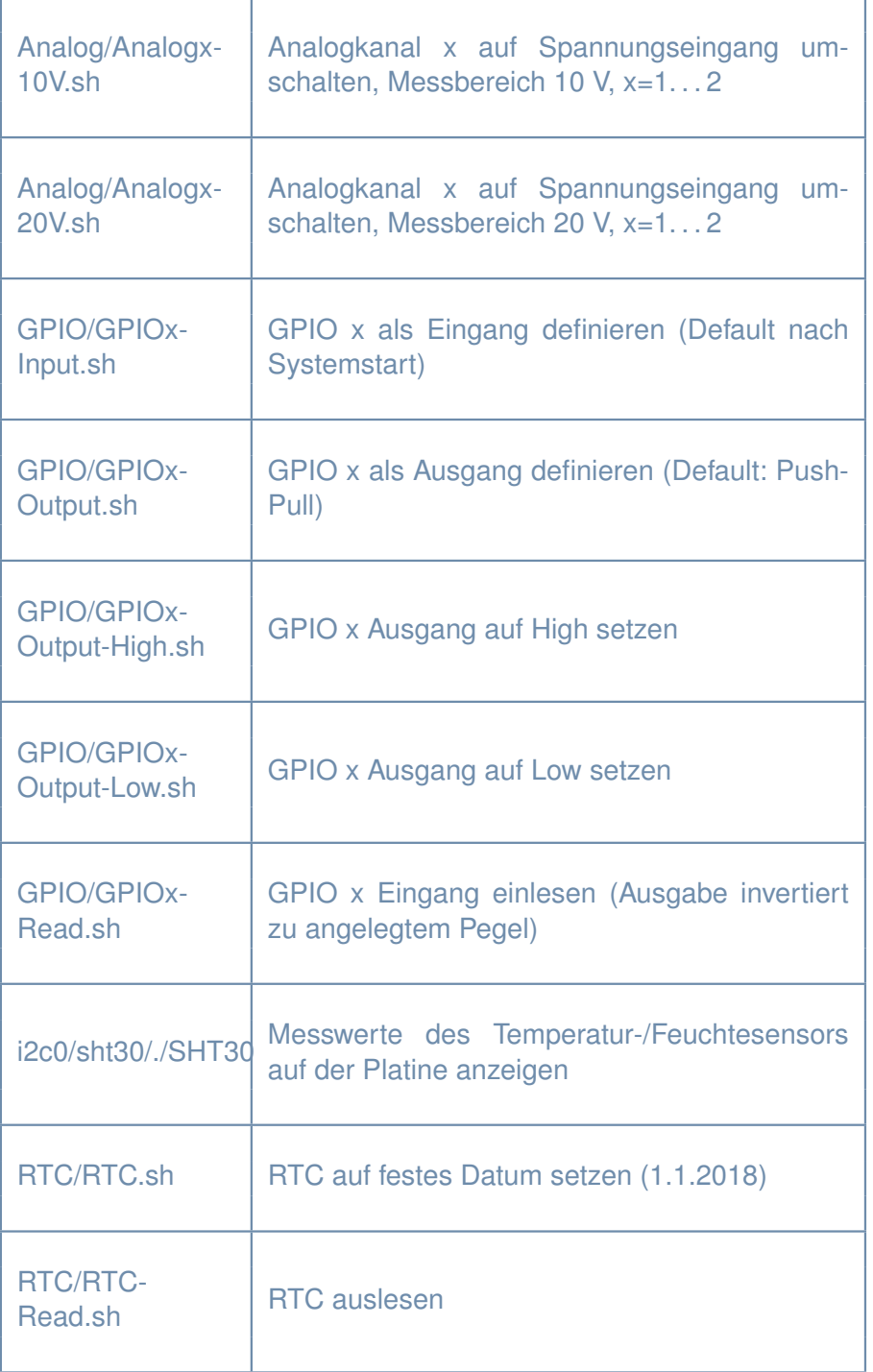

Tabelle 8.3: Übersicht zu den Scripten für die Schnittstellen Teil 2

## <span id="page-28-0"></span>**9 Spezifikationen**

<span id="page-28-1"></span>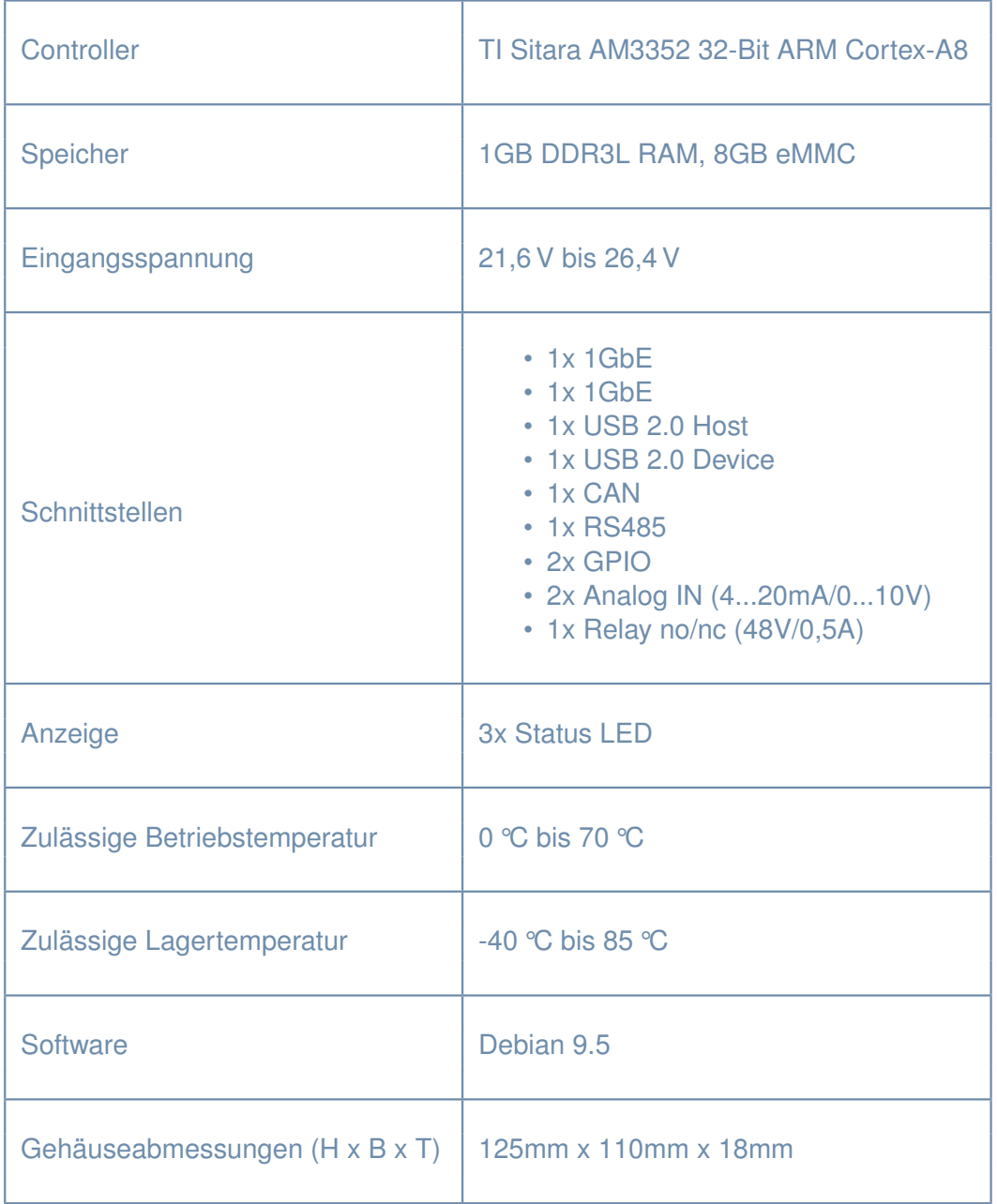

Tabelle 9.1: Spezifikationen

### <span id="page-29-0"></span>**10 Zertifizierung und Normen**

#### **REACH**

Am 1. Juni 2007 trat die EU-Verordnung 1907/2006 REACH (Registration, Evaluation, Authorisation of Chemicals) in Kraft. Mit dieser EU- Verordnung soll insbesondere die derzeit geltende Chemikalienverordnung zentralisiert und vereinfacht werden. Wir möchten Sie hiermit darüber informieren, dass die Produkte der in.hub GmbH nicht unter diese Verordnung fallen, da REACH den Einsatz von Chemikalien und Grundstoffen regelt. Produkte der in.hub GmbH sind Baugruppen, die während ihrer Lebensdauer keine Stoffe im Sinne dieser Verordnung unter vernünftigen und vorhersehbaren Standardanwendungen emittieren.

### **RoHS**

Basierend auf Informationen unserer Lieferanten für Einzelkomponenten, bestätigen wir dass wir das HUB-GM100 gemäß der Richtlinie 2011/65/EU des europäischen Parlaments und des Rates vom 08. Juni 2011, zur Beschränkung der Verwendung bestimmter gefährlicher Stoffe in Elektround Elektronikgeräten, fertigen.

#### **Geprüfte Normen**

*Störfestigkeit für Industriebereiche*

Elektrostatische Entladung (ESD) DIN EN 61000-4-2 8 kV bei 24 VDC ±10%

Eingestrahlte elektromagnetische Felder DIN EN 61000-4-3

Schnelle Transienten (Burst) DIN EN 61000-4-4

Stoßspannungen (Surge) DIN EN 61000-4-5

Leitungsgeführte HF-Signale (extern) DIN EN 61000-4-6

Magnetfeld mit energietechn. Frequenz DIN EN 61000-4-8

### *Störaussendung*

Störaussendung Gehäuse (extern) DIN EN 61000-6-4

Leitungsgeführte Störaussendung (extern) DIN EN 61000-6-4